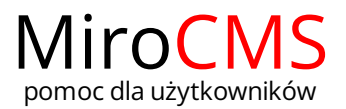

## JAK DODAĆ ZDJECIA NA STRONĘ?

Aby wczytać zdjęcia klikamy w ikonę STRONY następnie klikamy w menu po lewej kolumnie nazwę strony do której chcemy dodać zdjęcia. Po wczytaniu się strony klikamy zakładkę GALERIA .

Aby wybrać zdjęcia klikamy w przycisk "Wybierz zdjęcia" i w oknie, które się pojawi wskazujemy pliki zdjęć do wczytania. Możemy zaznaczyć wiele zdjęć jednoczenie. Po wybraniu zdjęć klikamy przycisk "Otwórz". Zdjęcia zaczną się wczytywać automatycznie po ich wybraniu.

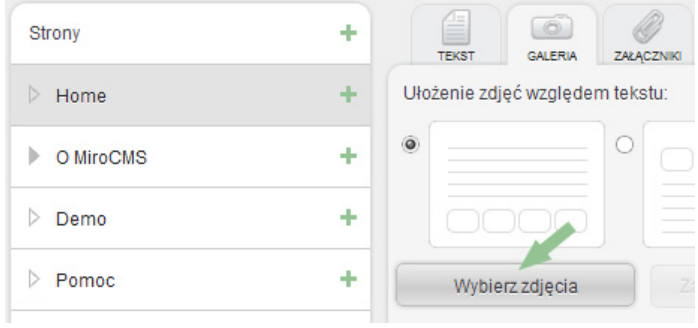